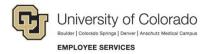

## Human Capital Management: Quick Reference Guide

## Adding Time Manually: One Employee at a Time

## Navigation Shortcut: HCM Community Users> CU Time Collection> CU Employee Reported Time

| To search for current earnings first: |                                                                                                    |                                                                                                    |  |  |  |  |  |  |  |
|---------------------------------------|----------------------------------------------------------------------------------------------------|----------------------------------------------------------------------------------------------------|--|--|--|--|--|--|--|
| 1.                                    | Earnings Begin and End dates.                                                                      | CU Reported Time  Find an Existing Value  Search Criteria Enter any information you have and click Search. Leave fields blank for a list of all values.                                                                                                    |  |  |  |  |  |  |  |
|                                       | nually add a value:                                                                                |                                                                                                    |  |  |  |  |  |  |  |
| 3.                                    | Click the <b>Add a New Value</b> button.                                                           |                                                                                                    |  |  |  |  |  |  |  |
| 4.<br>5.                              | Enter all fields, including<br>Company, Pay Group,<br>Department and<br>Empl Record.<br>Click Add. | Earnings Begin Date =       Image: Company begins with          Company begins with        Image: Company begins with          Pay Group begins with        Image: Company begins with          Department begins with        Image: Company begins with          Empl ID begins with        Image: Company begins with |  |  |  |  |  |  |  |
| 5.                                    | Click Add.                                                                                         | Empl Record =    ^ Show fewer options     Include History     Clear     *Earnings Begin Date     *Earnings End Date     *Department     *Empl ID   Empl Record   99     Add                                                                                                    |  |  |  |  |  |  |  |

## To enter employee details:

- Select an Entry Type (Manual Time Sheet for most entries).
- Click the tab that corresponds to the Entry Type you selected (Batch TimeSheets & Leave Details for most entries).
- 8. Enter all relevant information in the open fields.
- If needed, and for the same job and earnings dates, click the **plus** button to add additional lines for the same employee (optional).
- 10. Click Save.

|                                          | 2019 Earnings End Date 04/3                                                                           | 0/2019                                                                    |                             |                                           |                                                   |                                                                                                    |                            |                               |       |
|------------------------------------------|----------------------------------------------------------------------------------------------------|---------------------------------------------------------------------------|-----------------------------|-------------------------------------------|---------------------------------------------------|----------------------------------------------------------------------------------------------------|----------------------------|-------------------------------|-------|
| Company CU University of                 | Colorado Pay Group UCT                                                                                | University Staff OT Eligib                                                | e                           |                                           |                                                   |                                                                                                    |                            |                               |       |
| Department 51000 E                       | mployee Services                                                                                      |                                                                           |                             |                                           |                                                   |                                                                                                    |                            |                               |       |
| Empl ID Er                               | npt Record 0 Name                                                                                     |                                                                           |                             |                                           |                                                   |                                                                                                    |                            |                               |       |
| Employee Reported Time (                 |                                                                                                    |                                                                           |                             |                                           |                                                   | and the second second                                                                                                    |                            | First @ t of t @              | 1000  |
|                                          | My Leave & Manual Onetime Dedu                                                                        | ctions Onetime Tax                                                        | OneTime Payment             | Regular Eam                               |                                                   | roonasze [ Find                                                                                                    | (mail mail a               | First S 1011 S                | Late  |
| Seq Nbr Off Balch Seq Nbr Cycle 7 Ran 10 | Position Dusiness Job Code Speed                                                                      | Type Sep Check                                                            | *Entry Type                 | Status                                    | Approver Name                                     | Approval Deh                                                                                                    | Date Time<br>Modified      | Date Time Create              |       |
| 1 🖂 🗌                                    |                                                                                                    | Mr 6                                                                      | * Neod                      | s Approval •                              |                                                   |                                                                                                    | 1000                       | 05/16/201<br>02:18:24 Pt      | : ••• |
|                                          |                                                                                                    |                                                                           |                             |                                           |                                                   |                                                                                                    |                            |                               |       |
|                                          | Empl ID 188553                                                                                        | Empl Record 0                                                             | Name La                     | ne,Lezlie Karer                           | Ē.                                                |                                                                                                    |                            |                               |       |
|                                          | Empl ID 188553<br>Employee Reported Tin                                                               |                                                                           | Name La                     | ne,Lezlie Karer                           |                                                   | e   Find   💷                                                                                                    | I D FI                     | rst 🛞 1 of 1 🕅                | Last  |
|                                          |                                                                                                    | ne Details                                                                |                             |                                           | Personaliz                                        | and the second second se |                            | rst 🛞 1 of 1 🕸                | Last  |
|                                          | Employee Reported Tin<br>Employee Details Bate<br>Seq Off<br>Nbr 7 Code Code                          | ne Details                                                                |                             |                                           | Personaliz<br>Regular Ea                          | rnings [TTT                                                                                                    | General<br>Ded             | rst 🚯 1 of 1 💩<br>Hours Amoun |       |
|                                          | Employee Reported Tin<br>Employee Details Bate                                                        | ne Details<br>In TimeSheets & Leav                                        | e Detaits One               | Time Payments<br>Deductions De            | Personaliz<br>Regular Ea                          | General<br>eductions                                                                                                    | General<br>Ded             |                               |       |
|                                          | Employee Reported Tim       Employee Details     Bati       Seq     Off       Nbr     ?       1     Q | ne Details<br>ch TimeSheets & Leav<br>Additional Tax<br>Pay Shift Periods | e Details One<br>Tax Method | Time Payments<br>Deductions Dr<br>Taken S | Personaliz<br>Regular Ea                          | General<br>eductions<br>Taken S                                                                                                    | General<br>Ded             |                               | 9     |
|                                          | Employee Reported Tin<br>Employee Details Bate<br>Seq Off<br>Nbr 2vcle Earnings<br>Nbr 2vcle Code     | ne Details<br>ch TimeSheets & Leav<br>Additional Tax<br>Pay Shift Periods | e Details One<br>Tax Method | Time Payments<br>Deductions Di<br>Taken S | Personaliz<br>Regular Ea<br>duction<br>ubset ID D | General<br>eductions<br>Taken S                                                                                                    | General<br>Ded<br>abset ID |                               | 9     |